## *SERVIZIO DI RISTORAZIONE SCOLASTICA*

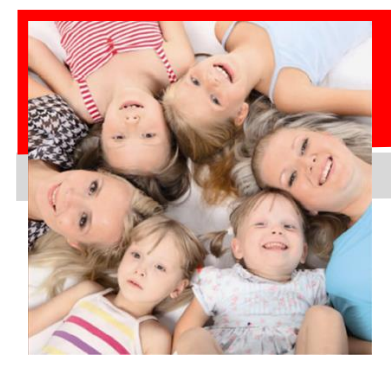

# **Dussman**

### **COMUNICAZIONE AVVIO ISCRIZIONI ONLINE** MENSA SCOLASTICA DUSSMANN SERVICE **Il portale iscrizioni sarà aperto a partire dal 11/06/2021 al 20/07/2021**

L'iscrizione deve essere fatta **obbligatoriamente per tutti i figli che dovranno frequentare il servizio mensa nell'anno scolastico 2021/2022.**

**Precisiamo che il servizio viene garantito solo a chi effettua l'iscrizione o la conferma dall'anno precedente, quindi chi era iscritto dall'anno scolastico precedente dovrà fare la conferma di iscrizione e non sarà iscritto d'ufficio al servizio.**

**Ricordando che il sistema di pagamento è di tipo PRE-PAGATO o tramite addebito diretto SDD, precisiamo anche che il portale bloccherà l'iscrizione in caso di irregolarità nei pagamenti.**

#### **Come iscriversi?**

Dal sito del Comune di Olginate al link [http://www.comune.olginate.lc.it](http://www.comune.olginate.lc.it/), cliccando poi su "Servizi Scolastici", "Vai alla pagina dedicata" ed "Accedi all'area personale "DUSSMANN"; oppure dal sito [http://scuoledussmann.it](http://scuoledussmann.it/)selezionando il Comune, cliccando sul link "Area genitori" e poi

su "Vai alla pagina" ove è presente l'area riservata genitori.

La procedura per effettuare l'iscrizione o la conferma di iscrizione è la seguente:

- **1)** Andare nell'area genitori per effettuare l'accesso;
- **2) In caso dobbiate fare una nuova registrazione**, cliccate "**Registrati"** ed inserite i dati del genitore che deve effettuare l'iscrizione al servizio del/dei bambino/bambini.
	- a. **Nota bene: il genitore che effettuerà la registrazione e l'iscrizione al servizio, sarà automaticamente abbinato al/ai bambino/bambini a cui corrisponderà il numero PAN per i relativi pagamenti**;
	- b. **ATTENZIONE: la certificazione per il 730 sarà generata automaticamente dal sistema con intestazione al genitore che ha fatto la registrazione e l'iscrizione al servizio;**
- **3) In caso siate già registrati al portale genitori**, dovrete utilizzare le credenziali del genitore già registrato ed a cui sono già associati gli utenti da iscrivere online; Nel caso in cui abbiate **smarrito la password di accesso**, vi informiamo che è possibile rigenerarla direttamente dal link sopra riportato, cliccando su e poi su "**Problemi con accesso**";
- **4)** Una volta effettuato l'accesso al portale genitori, cliccare su "**Iscrizioni Online**" e seguire i punti proposti scegliendo il servizio ed i bambini da confermare, oppure aggiungere i bambini nuovi iscritti; compilare tutti i campi inserendo i dati relativi;
- **5)** Confermare o modificare i dati anagrafici proposti dal sistema relativi ai genitori ed al consumatore;

#### **ATTENZIONE: verrà richiesta la verifica dei contatti cell e mail che dovranno essere inseriti obbligatoriamente al fine di concludere l'iscrizione.**

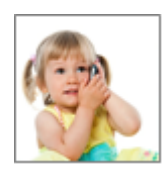

#### *SUPPORTO ALLE ISCRIZIONI ONLINE*

L'Ufficio Rette Scolastiche di Dussmann è a vostra disposizione per supportarvi nella procedura di iscrizione con una mail specificamente dedicata.

**MAIL CENTER: [iscrizionemensa@dussmann.it](mailto:iscrizionemensa@dussmann.it)** (**Specificare sempre per quale Comune si scrive**)